# Postavke organizacije

Zadnje ažurirano21/02/2024 1:43 pm CET

U postavkama organizacije zapisani su opći podaci o organizaciji i podaci za uređivanje postavki za pojedinačne module. Početne podatke uredimo kod otvaranja nove organizacije.

U postavkama organizacije možemo:

Uređivati opće podatke o organizaciji.

ಣ

Uređivati podatke za uređenje postavki za pojedinačne module (zalihe, izlazni računi).

Postavke organizacije možemo uređivati u samom programu klikom na

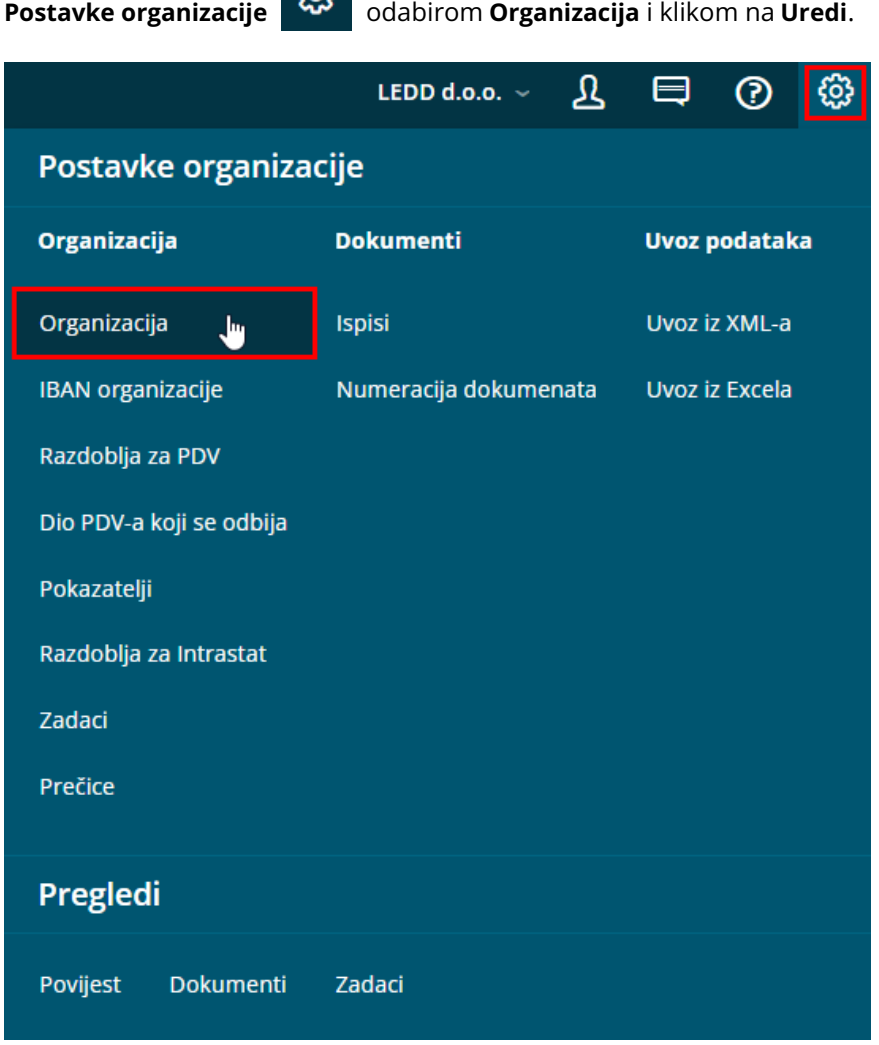

#### **Podaci na koje posebno morate obratiti pozornost:**

- **vrsta organizacije** (tvrtka, obrtnik ili neprofitna organizacija),
- odabir **kontnog plana** (RIF ili RRIF) više o odabiru kontnog plana možete

pročitati [OVDJE](http://help.minimax.hr/help/odabir-vrste-organizacije-i-kontnog-plana-kod-otvaranja-nove-organizacije)

**godina početka poslovanja** u Minimaxu (godina kojom se započinje rad u programu).

# **Op**ć**i podaci**

Ako smo organizaciju potražili u javnoj bazi (preko naziva ili OIB-a), tada se većina podataka automatski prepisala u donja polja iz baze Croatia Biz. Podatke je obvezno provjeriti i dopuniti.

Ako organizaciju nismo prepisali iz javne baze, tada je podatke potrebno unijeti ručno (podaci označeni sa zvjezdicom su obvezni).

#### 1

Mogućnost da odaberemo **Vrstu organizacije** imamo samo kod prvog uređivanja (utječe na odabir kontnog plana, automatska konta, pravilan obračun plaća i doprinosa, kao i na godišnje obrade).

**PAŽNJA**: nakon prvog spremanja postavki, **Vrsta organizacije** ne može se naknadno promijeniti jer se na temelju tog odabira prepiše kontni plan i pripreme druge postavke!

2 Unesemo (skraćeni) **Naziv organizacije** (taj podatak prikazivat će se na prozorima programa, ispisima, obrascima, kao nalogodavatelj u platnim nalozima koje pripreme pojedini moduli).

3 Unesemo **Adresu** (ulica i kućni broj) organizacije (taj je podatak sastavni dio adrese).

4 Iz popisa odaberemo **Državu organizacije**.

5 Iz popisa odaberemo **Poštu** (poštanski broj i mjesto) organizacije (taj podatak je sastavni dio adrese).

6 Unesemo **Matični broj** (taj se podatak koristi na svim dokumentima koji ga zahtijevaju).

7 Unesemo **OIB** (taj se podatak koristi na svim dokumentima koji ga zahtijevaju).

8 Iz padajućeg izbornika odaberemo **Djelatnost** (taj se podatak koristi na svim dokumentima koji ga zahtijevaju).

9 Unesemo **Početak poslovanja u sustavu Minimax** (taj podatak određuje donju granicu datuma poslovnih događaja koje obrađujemo u Minimaxu).

10 Unesemo **Datum početka poslovanja organizacije** (taj se podatak koristi na svim dokumentima koji ga zahtijevaju).

11 Unesemo **Mjesto za dokumente** (taj se podatak koristi na svim

dokumentima koji ga zahtijevaju).

12 Iz popisa odaberemo **Poreznu upravu**.

13 Upišemo **Broj obveze HZZO** (podatak s tiskanice T1 - koristi se kod

izrade Potvrde o plaći).

14 Iz padajućeg izbornika odaberemo **Općinu sjedišta.**

#### **PDV**

Ako smo kod otvaranja organizacije uključili kvačicu u polju "Obveznik poreza na dodanu vrijednost", u dijelu "PDV" unesemo **identifikacijski broj - OIB** (taj se podatak koristi na svim dokumentima koji ga zahtijevaju). Za domaće stranke unosi se bez oznake države HR.

Uređivanje postavki PDV-a moguće je klikom na Postavke [organizacije](http://help.minimax.hr/help/razdoblja-za-pdv-unos) > Razdoblja za PDV**.**

# **Ra**č**uni**

Ako kod aktivacije modula **Izlazni računi** nismo definirali postavke ili ih želimo promijeniti, na ovom mjestu možemo definirati:

- dane za dospijeće i
- od kojeg se datuma računa dospijeće
	- ako naknadno na postavkama organizacije uredimo podatke za predlaganje dana za dospijeće, predlaganje će se odnositi na stranke koje su u šifrarnik unesene nakon promjene

Na ovom mjestu možemo odrediti i želimo li:

- prikaz vrijednosti razlike u cijeni na računima i ponudama
- uključiti funkcionalnost za ručni unos PDV [stopa](http://help.minimax.hr/help/rucni-unos-stope-pdva)
- unos [analitike](http://help.minimax.hr/help/unos-analitike-na-redu-izlaznog-racuna) na retku izlaznog računa
- · uključiti kvačicu za upotrebu [dodatnog](http://help.minimax.hr/help/prodaja-u-maloprodaji-iz-zaliha-veleprodaje-dodatno-skladiste) skladišta

Ovdje je također moguće upisati datum od kojeg se poštuje predujam.

#### **e-Dokumenti**

Ako ćemo iz Minimaxa slati **e-dokumente**, u dijelu e-dokumenti odaberemo posrednika za slanje (Moj eRačun, Pondi, FINA) i upišemo korisničko ime i lozinku, odnosno za FINU uvezemo certifikat. Detaljnije o početnim postavkama za slanje e-računa pročitajte [OVDJE](http://help.minimax.hr/help/pocetne-postavke-za-e-racune).

Kod odabira posrednika Moj eRačun moguće je definirati i pripremanje e-

otpremnice. Više o izdanoj e-otpremnici pročitajte [OVDJE](http://help.minimax.hr/help/izdana-e-otpremnica).

## **Zalihe**

Ako kod aktivacije modula **Zalihe** nismo definirali postavke ili ih želimo promijeniti, ovdje možemo definirati želimo li:

- [razduživanje](http://help.minimax.hr/help/automatsko-rasterecenje-zaliha-na-osnovu-izlaznog-racuna) zaliha neposredno s računom
- unos serija na [artiklima](http://help.minimax.hr/help/vodenje-zaliha-po-serijama-serijski-brojevi)

### **Ostalo**

U ovom dijelu imamo mogućnost uključiti funkcionalnost za**uzastopno numeriranje šifriranja artikala** te za **unos serijskih brojeva na artiklima**. Više o šifrarniku artikala pogledajte [OVDJE](http://help.minimax.hr/help/sifrarnik-artikli).

Postavke za uređivanje pojedinih modula koji se prikazuju prilikom aktivacije modula (izlazni računi, zalihe, osnovna sredstva) prikažu se na postavkama organizacije ako su pojedini moduli aktivirani i na ovom ih je mjestu moguće naknadno urediti.